## **Connessione alla rete Wi-Fi sicura con dispositivi mobili iPad, iPhone 3G, 3Gs, 4 IOS 3.x - 4.x., iPod Touch**

**Guida obsoleta archiviata per motivi di storicizzazione** piuttosto il programma di configurazione [eduroam CAT](https://eduroam.units.it)

## **Procedura Automatica (installer)**

- 1. Scaricare con il proprio dispositivo mobile il file [profilo Eduroam Units](http://wireless.units.it/iPhone/Eduroam.mobileconfig)
- 2. Rispondere affermativamente alle domande sulla sicurezza
- 3. Inserire il codice per l'installazione se richiesto
- 4. Inserire le proprie [credenziali](https://docu.units.it/dokuwiki/connect:wifi-credenziali) complete di dominio quando richiesto

Verrà installato il [certificato](https://docu.units.it/dokuwiki/connect:wifi-sec-severcert) necessario alla verifica del server di autenticazione.

Effettuare le seguenti operazioni solo in zone coperte dalla rete wi-fi dell'Università di Trieste.

Dal menù principale entrare in "Impostazioni" e poi "Wi-Fi" dall'elenco delle reti wireless scegliere "eduroam";

Effettuare in sequenza le scelte come nelle figure sotto.

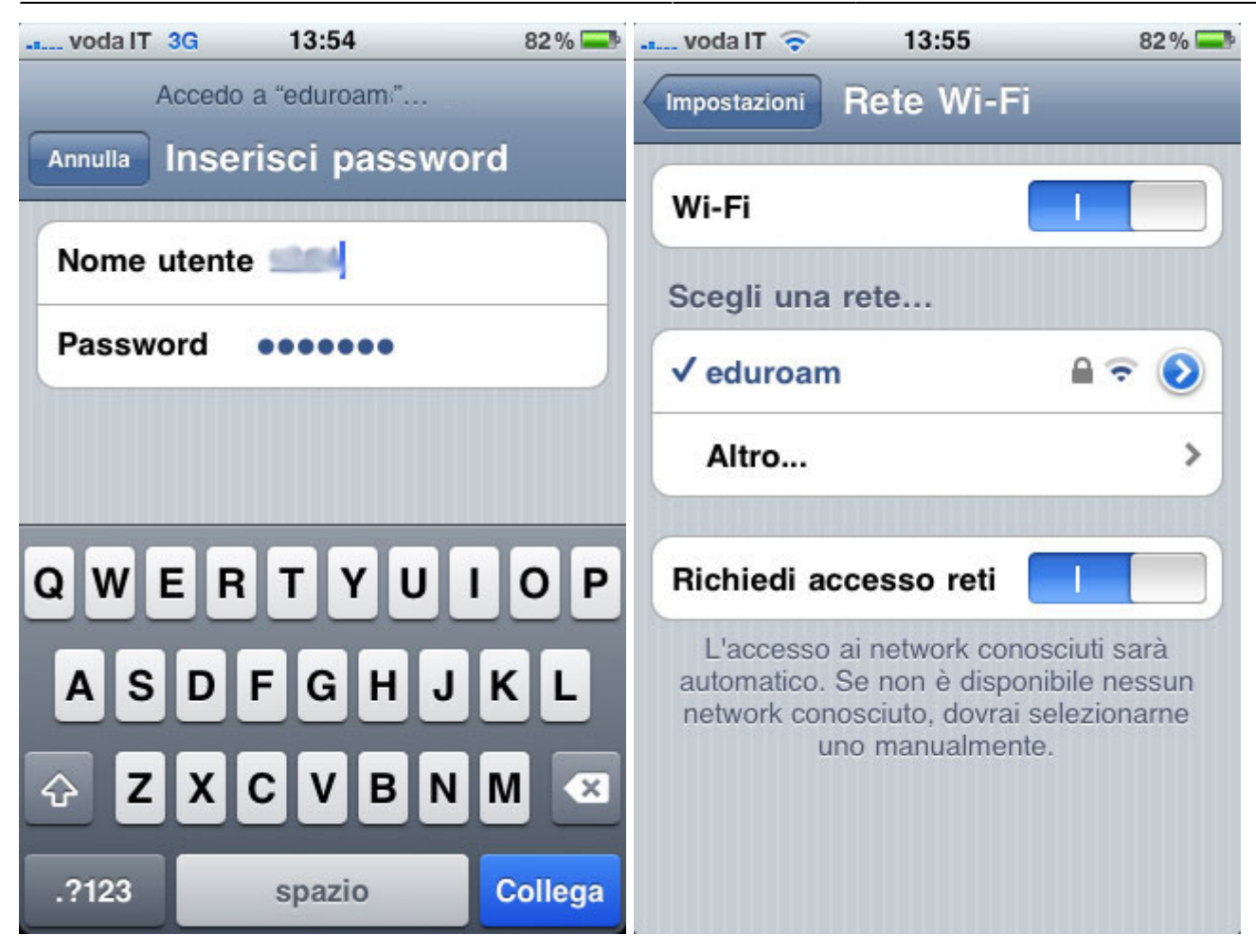

Documentazione contribuita da Daniele Albrizio e Fabio Chiarelli.

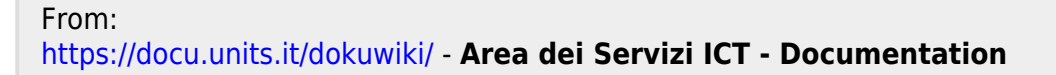

Permanent link: **<https://docu.units.it/dokuwiki/connect:wifi-iphone>**

Last update: **2021/10/12 08:45 (3 anni fa)**

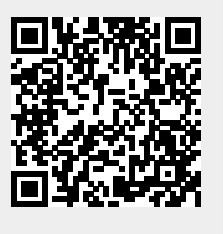